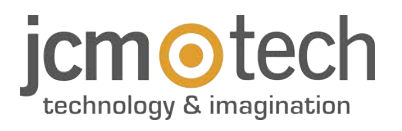

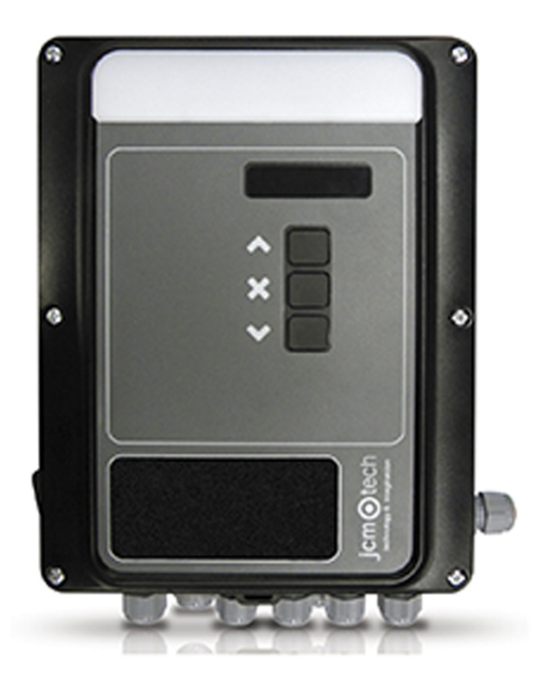

**M42**

# **Bedienungsanleitung**

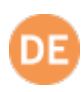

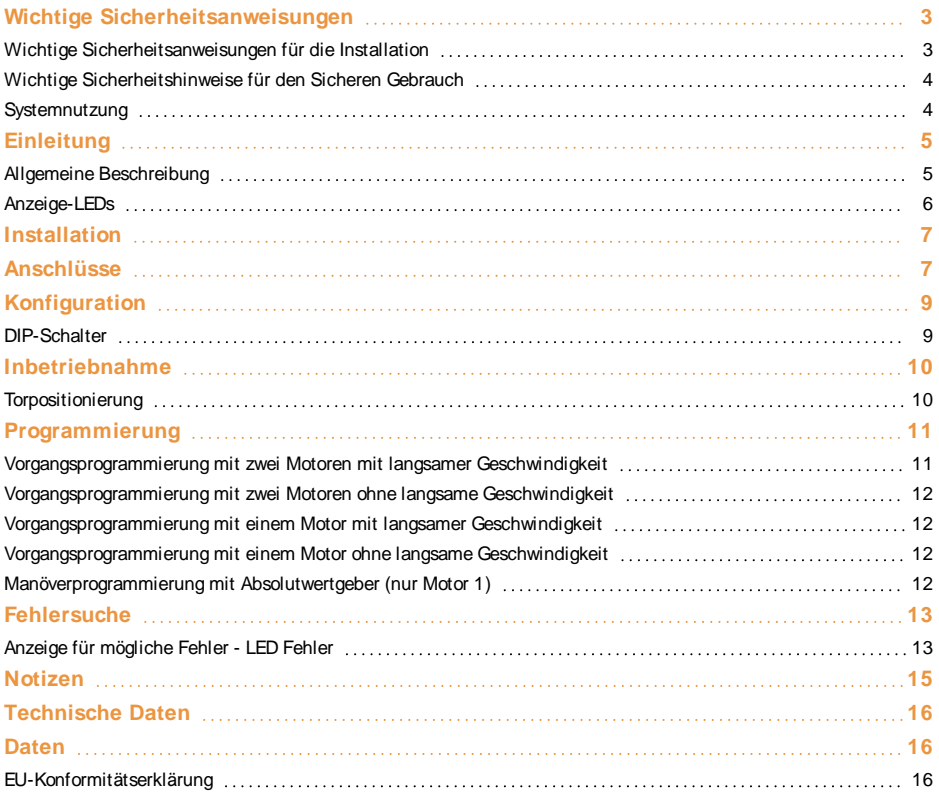

## <span id="page-2-1"></span><span id="page-2-0"></span>**Wichtige Sicherheitsanweisungen**

## Wichtige Sicherheitsanweisungen für die Installation

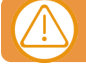

Trennen Sie das Gerät immer von der Spannungsversorgung, bevor Sie daran arbeiten.

**•**Vor der Installation, entfernen Sie alle Seile und Ketten und schalten Sie alle Geräte aus wie z. B. Sperrgeräte die für das automatische Öffnen des Tores nicht benötigt werden

**•**Vor der Installation, überprüfen Sie ob das Tor in einem guten mechanischen Zustand ist, dass es korrekt ausgerichtet ist und dass ein einwandfreier Auf und Zu Prozess gewährleistet ist.

- **•**Installieren Sie eine manuelle Auslösevorrichtung höchstens 1,8 m vom Boden.
- **•**Installieren Sie etwaige stationäre Bediengeräte neben dem Tor, fern von beweglichen Teilen und mindestens 1,5 m hoch.

**•**Eine leicht zugängliche Trennvorrichtung für die Spannung sollten bei dauerhaft verbundenen Geräten angebracht sein. Wir empfehlen einen Notausschalter zu installieren.

**•**Ein Notausschalter sollte immer an dem STOPP Anschlusspunkt installiert werden, auch wenn er nicht im Lieferumfang enthalten sein sollte.

- **•**Um einen korrekten Einsatz zu gewährleisten, sollte die Sicherungsleiste nie in einem aktivierten Zustand bleiben wenn das Tor vollständig geschlossen ist. Wir empfehlen, die einzustellen bevor die Sicherheitsleiste in Betrieb genommen wird.
- **•**Nur Fachpersonal, Wartungspersonal oder entsprechend unterwiesene Bediener dürfen mit dieser Steuerung hantieren.
- **•**2,5 mm² Anschlussklemmen sollten für die Verbindung der Stromversorgung mit dem Motor verwendet werden.
- **•**Das Tragen von Schutzbrillen während der Installation wird empfohlen.
- **•**Die Feinsicherung nur bei ausgeschalteter Stromversorgung tauschen.
- **•**Der Benutzer sollte immer eine Bedienungsanleitung griffbereit haben.

**•**Die Europäische Normen EN 12453 und EN 12445 bestimmen folgende Mindestgrenzen für Schutz und Sicherheit von Toren:

- für den privaten Gebrauch: vergewissern Sie sich, dass das Tor mit keinen Objekten in Berührung kommen kann oder limitieren Sie den Berührungskontakt (z.B. mit einer Sicherheitsleiste). Bei automatischer Schließung muss ein Präsenzmelder installiert werden (z.B. mit einer Fotozelle).

- für den Gebrauch in öffentlichen Einrichtungen: vergewissern Sie sich, dass das Tor mit keinen Objekten in Berührung kommen kann oder limitieren Sie den Berührungskontakt (z.B. mit einer Sicherheitsleiste). Bei automatischer Schließung muss ein Präsenzmelder installiert werden (z.B. mit einer Fotozelle).

**M42 wechselt automatisch in Totmann wenn ein Sicherheitselement aktiviert oder defekt ist. Dann arbeiten alle Elemente nur so lange man die Taste gedrückt hält.**

## **ACHTUNG: GEMÄSS DEN NORMEN EN 13241-1 UND EN 12453-1 FÜR HANDBETÄTIGTE TÜREN UND TORE:**

**"Beim Betätigen des Tores muss man direkte Sicht auf das Tor haben, sich in der Nähe des Tores (max. 5 Meter) während dessen Bewegung aufhalten und sich nicht in einer Gefahrenstelle befinden". Werden diese Anforderungen bei einer Anlage nicht eingehalten, haftet der Installateur für Personen- und Sachschaden im Falle eines Unfalls.**

**"Beim Loslassen des handbetätigten Steuergeräts muss die Torbewegung innerhalb von 5 cm anhalten".**

# <span id="page-3-0"></span>Wichtige Sicherheitshinweise für den Sicheren Gebrauch

- **•**Kinder nicht mit den Bedienungsgeräten spielen lassen.
- **•**Bedienungsgeräte außerhalb der Reichweite von Kindern aufbewahren.
- **•**Behalten Sie das Tor immer im Blick und halten Sie Menschen davon fern bis es vollständig geöffnet und geschlossen ist. **•**Achtung bei der Nutzung einer Auslösevorrichtung – das Tor könnte plötzlich durch defekte Federn oder schlechte Aus-
- richtung, herunterfallen. Bedienungsanleitung der manuellen Auslösevorrichtung wird vom Hersteller bereitgestellt. **•**Überprüfen Sie die Anlage, insbesondere die Verkabelung und Federn nach Anzeichen von Verschleiß und Schäden sowie

## <span id="page-3-1"></span>Anzeichen schlechter Ausrichtung des Tores. Bei nötiger Reparatur oder schlechter Ausrichtung, das Tor nicht benutzen

## Systemnutzung

Dieses Gerät wurde für die Benutzung an Garagentoren entwickelt. Es ist nicht für die direkte Aktivierung anderer Geräte bestimmt. Der Hersteller behält sich das Recht vor, ohne Vorwarnung oder Vorankündigung, Änderungen an der Spezifikation des Gerätes vorzunehmen.

# <span id="page-4-1"></span><span id="page-4-0"></span>**Einleitung**

## Allgemeine Beschreibung

Einphasen-Motorsteuerung für zwei Motoren mit Sanftstopp, an Privat- und Sammelgaragen Steuerung durch digitale Endlagenschalter von JCM, Elektromaten oder Kostal (nur Motor 1) oder durch mechanische Endschalter

Anschluss für Motion STICK-Empfänger 2 Ausgänge

Position Auf und Zu für jeden Motor **Anschluss für Motor 2** 

(Höchstzeit: 6 min) 110V - 230Vac

## **7- OPTIONSWAHLSCHALTER 18- NOT-AUS**

### **8- FERNANSCHLUSS 19- SICHERUNG**

Anschluss für VERSUS-PROG Programmiergerät 6 A / 250 V träge

Anschluss für Eingänge, Endschalter oder Sicherheitskontakte / Sicherheitsleisten

### **10- EINGÄNGE 21- NOT-AUS**

Eingang für Absolutwertgeber Not-Aus-Eingang

Anschluss für Eingänge, Endschalter oder Sicherheitskontakte / Sicherheitsleisten

### **1- EMPFÄNGER 12- 12/24 VDC / TESTAUSGANG**

12 VAC/DC Bereich: 11,4 V bis 12,6 V 24 VAC/DC Bereich: 23,9 V bis 27,3 V

### **2- MOTORLEISTUNG 13- ELEKTROSCHLOSS**

Elektroschloss 12 VDC-Ausgang

## **3- ERWEITERUNGSKARTE 14- SPANNUNGSFREIE AUSGÄNGE**

Anschluss für TL-CARD-V / RSEC3 Spannungsfreie Ausgänge (spannungsfreie Relaiskontakte, versorgen sie nach Wunsch mit 110 - 230 VAC oder 12/24 VAC/DC)

### **4- TORPOSITIONSTASTE 15- ANSCHLUSS MOTOR 2**

### **5- WECHSELTASTE 16- ANSCHLUSS MOTOR 1**

Vorgang starten Anschluss für Motor 1

### **6- PROGRAMMIERTASTE 17- SPANNUNGSVERSORGUNG**

50Hz - 60Hz

(siehe "Anschlüsse") Anschluss für Not-Aus-Taste

## **9- EINGÄNGE 20- GARAGENLICHT**

Ausgang für Garagenlicht

# **11- EINGÄNGE 22- 12/24 VDC WAHLSCHALTER**

Wahlschalter für 12 VDC oder 24 VDC

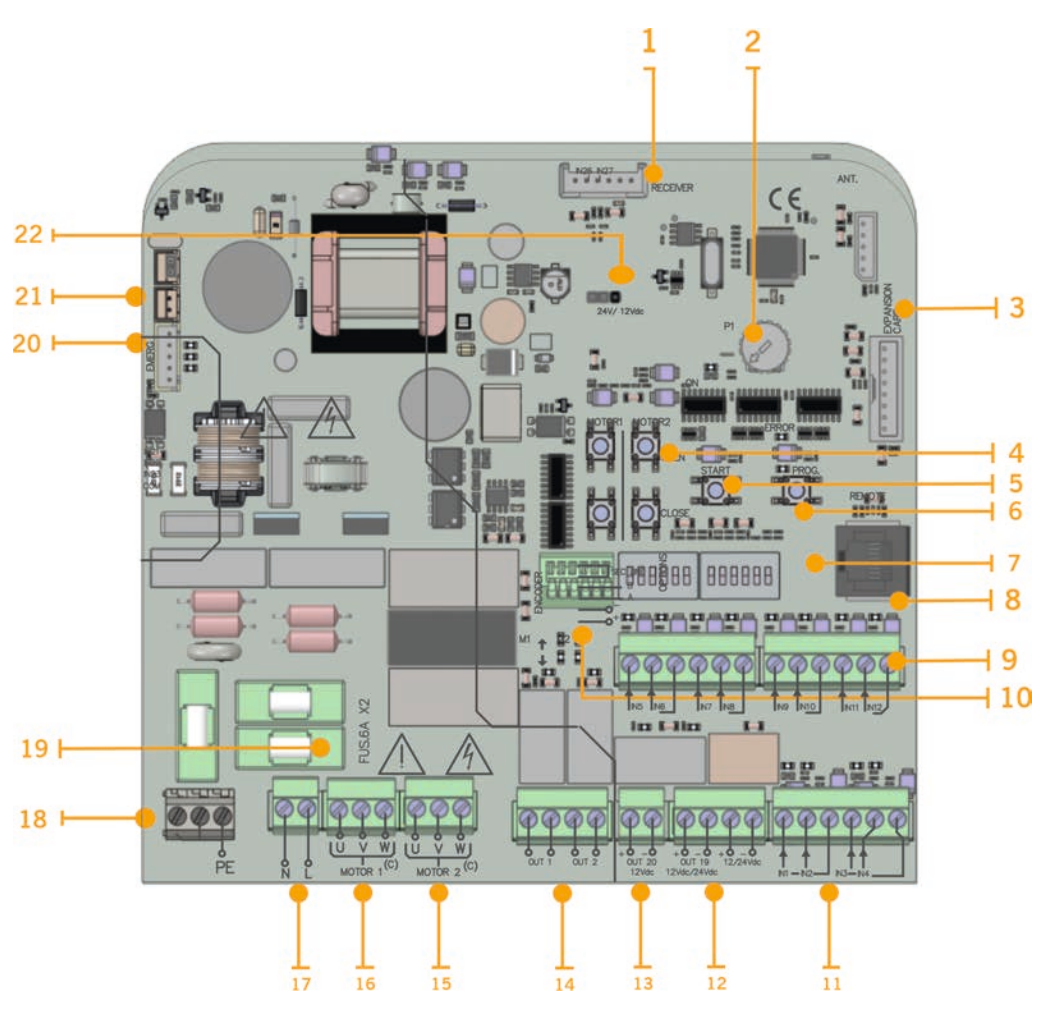

## <span id="page-5-0"></span>Anzeige-LEDs

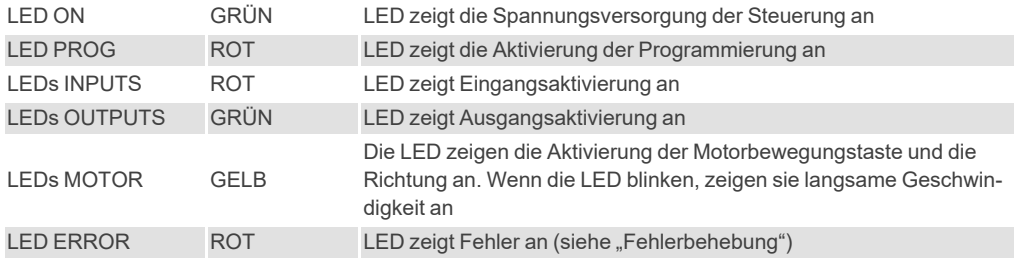

<span id="page-6-0"></span>**Installation**

<span id="page-6-1"></span>Befestigen Sie die Motorsteuerung mindestens 1,5 m über dem Boden vertikal an der Wand, wie unten angezeigt.

## **Anschlüsse**

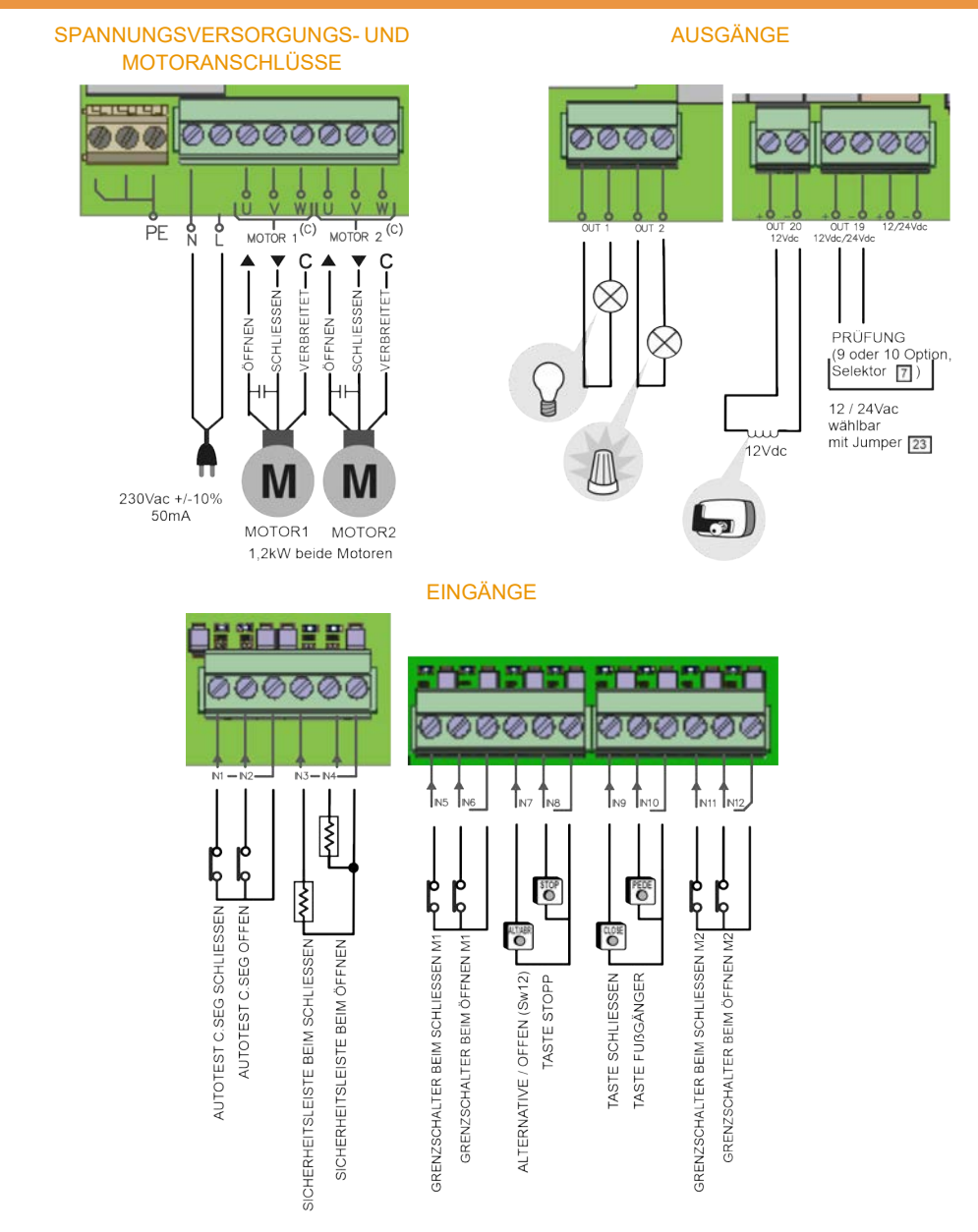

### PHOTOCELL-VERBINDUNG MIT AUTOTEST

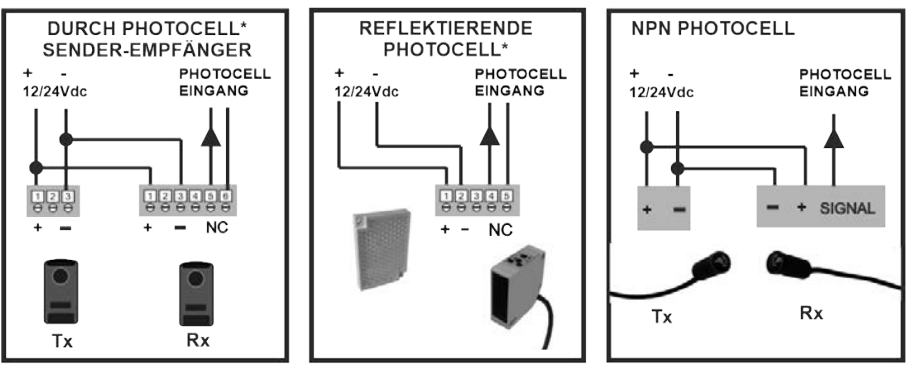

\* Wenn kein Autotest angeschlossen ist, führen Sie alle 6 Monate eine Wartung der Photocellen durch.

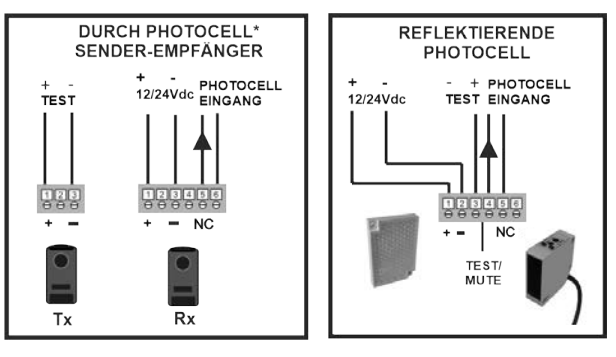

### ANSCHLUSS FÜR ABSOLUTWERTGEBER

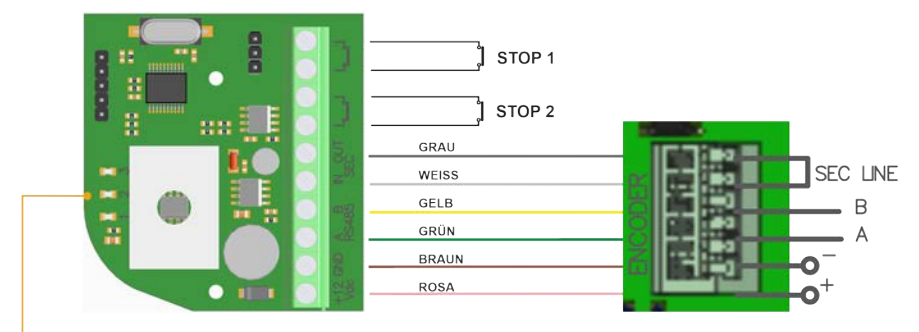

### LEDS  $\mathbf{I}$

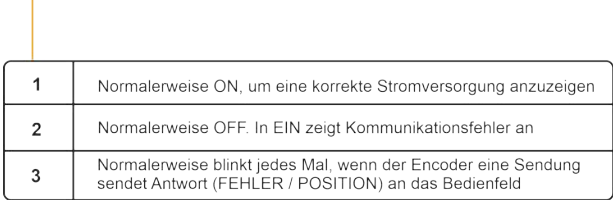

# <span id="page-8-1"></span><span id="page-8-0"></span>**Konfiguration**

## DIP-Schalter

Im Auslieferungszustand sind alle DIP-Schalter auf "OFF" gestellt.

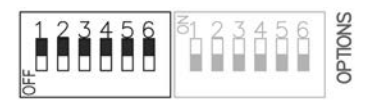

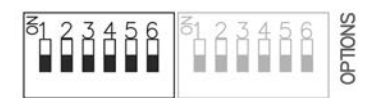

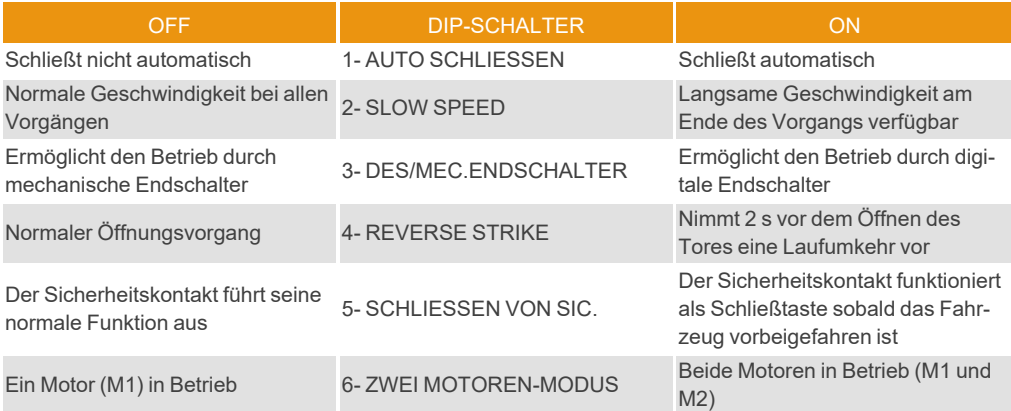

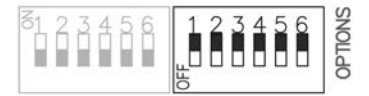

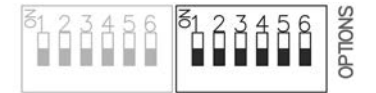

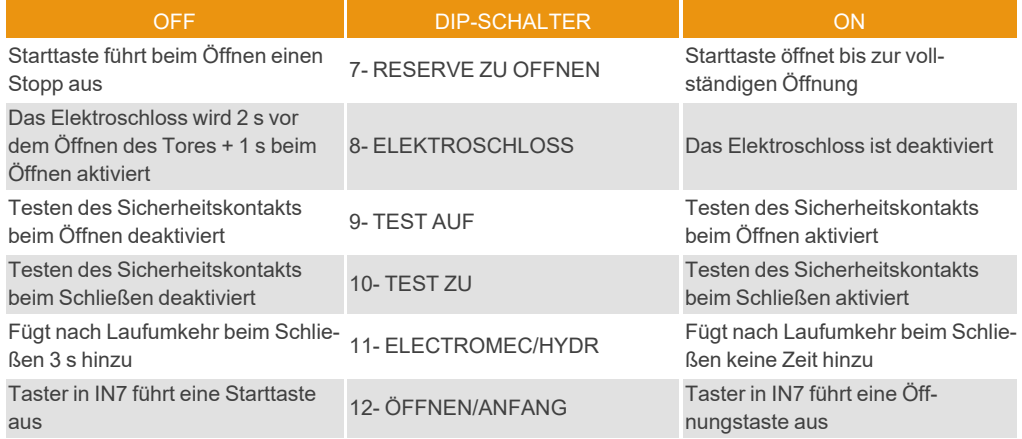

## <span id="page-9-1"></span><span id="page-9-0"></span>**Inbetriebnahme**

## Torpositionierung

1PROG-TASTE DRÜCKEN

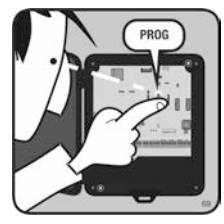

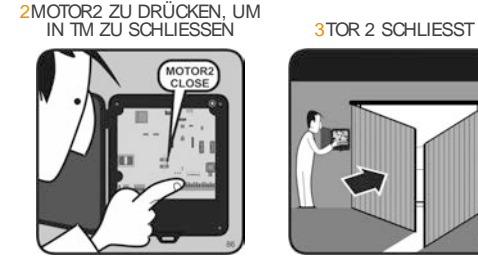

5TOR 1 SCHLIESST 6PROG-TASTE DRÜCKEN 7LED ERLISCHT

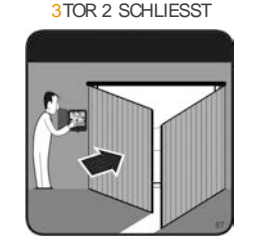

4MOTOR1 ZU DRÜCKEN, UM IN TM ZU SCHLIESSEN

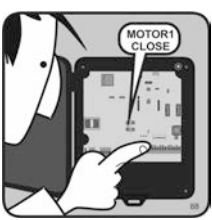

8ENDE TORPOSITIONIERUNG

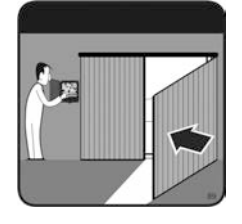

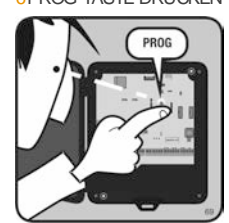

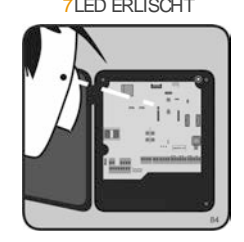

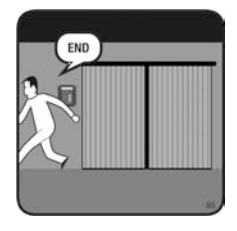

## **Überlegungen:**

Wenn in Schritt 2 MOTOR2 ZU gedrückt wird und sich das Tor öffnet, stecken Sie die Kabel von Motor 2 um und kehren Sie zu Schritt 1 zurück.

Wenn in Schritt 4 MOTOR1 ZU gedrückt wird und sich das Tor öffnet, stecken Sie die Kabel von Motor 1 um und kehren Sie zu Schritt 1 zurück.

# <span id="page-10-1"></span><span id="page-10-0"></span>**Programmierung**

## Vorgangsprogrammierung mit zwei Motoren mit langsamer Geschwindigkeit

Für die Programmierung des Torvorgangs muss die PROG-Taste gedrückt werden, um die Programmierung zu starten und die START-Taste, um die einzelnen Schritte in der Reihenfolge auszuführen.

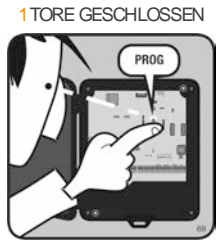

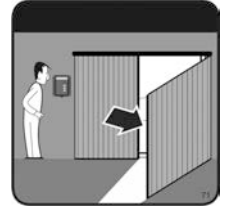

\*9TOR 1 ÖFFNET LANGSAM

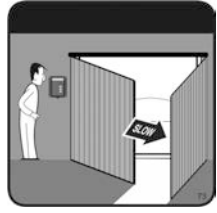

13TOR 1 STOPPT<br>(GEÖFFNET)

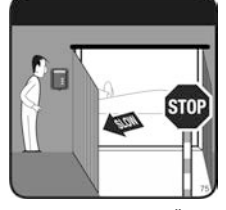

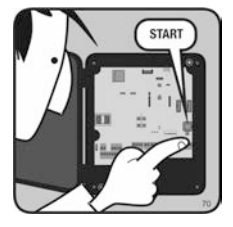

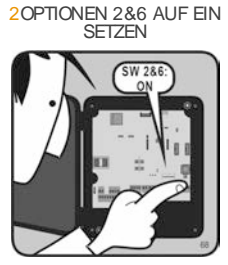

5TOR 1 ÖFFNET ¤6START-TASTE DRÜCKEN ¤7TOR 2 ÖFFNET 8START-TASTE DRÜCKEN

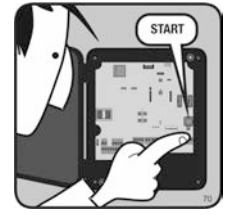

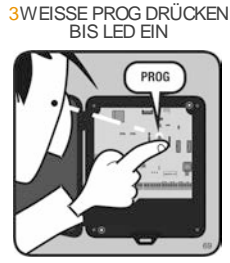

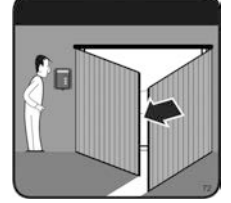

\*¤10START-TASTE DRÜCKEN \*¤11TOR 2 ÖFFNET

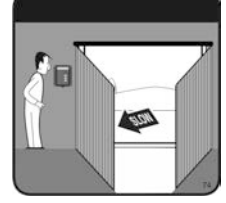

¤15TOR 2 STOPPT (GEÖFFNET)

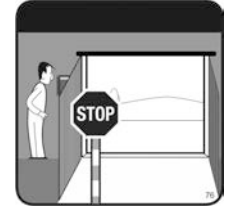

¤17START-TASTE DRÜCKEN ¤18TOR 2 SCHLIESST 19START-TASTE DRÜCKEN 20TOR 1 SCHLIESST

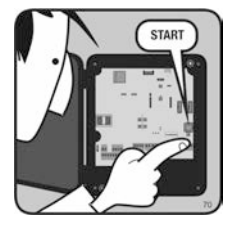

4SCHWARZE START-TASTE **DRÜCKEN** 

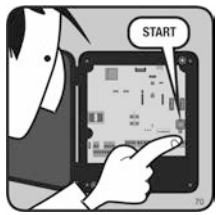

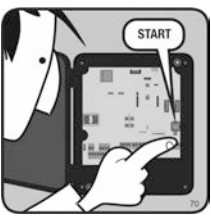

\* 12START-TASTE DRÜCKEN

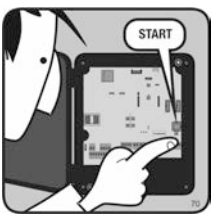

16ZEIT AUTOMATISCHES **SCHLIESSEN** 

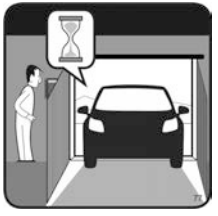

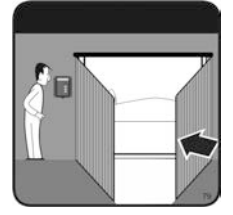

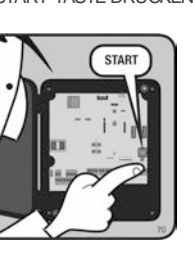

**¤14START-TASTE DRÜCKEN** 

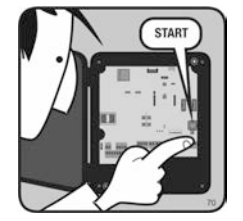

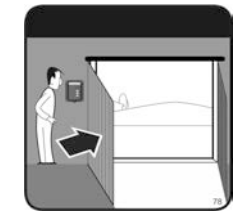

**jcmtechnologies** 11

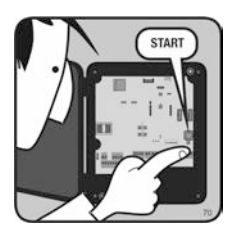

¤25START-TASTE DRÜCKEN

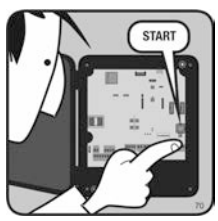

29LED ERLISCHT

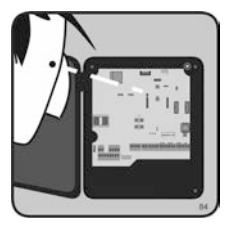

\*¤21START-TASTE DRÜCKEN \*¤22TOR 2 SCHLIESST

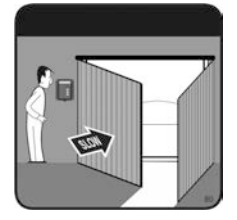

**¤26TOR 2 STOPPT**<br>(GESCHLOSSEN)

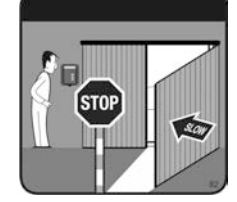

30ENDE PROGRAMMIERUNG

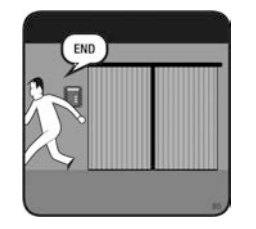

\*23START-TASTE DRÜCKEN

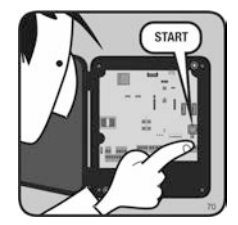

**27START-TASTE DRÜCKEN** 

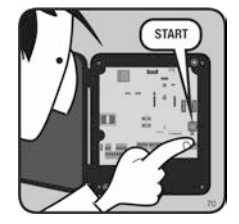

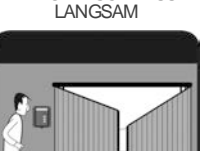

\*24TOR 1 SCHLIESST

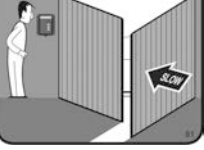

28TOR 1 STOPPT (GESCHLOSSEN)

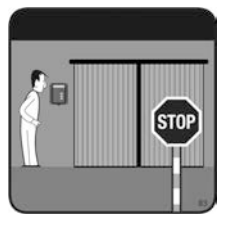

## <span id="page-11-0"></span>Vorgangsprogrammierung mit zwei Motoren ohne langsame Geschwindigkeit

Stellen Sie in Schritt 2 nur die Option 6 auf ON.

<span id="page-11-1"></span>Gehen Sie in der obigen Reihenfolge vor, ohne die mit ,\*' gekennzeichneten Schritte auszuführen.

## Vorgangsprogrammierung mit einem Motor mit langsamer Geschwindigkeit

Stellen Sie in Schritt 2 nur die Option 2 auf ON.

<span id="page-11-2"></span>Gehen Sie in der obigen Reihenfolge vor, ohne die mit ,¤' gekennzeichneten Schritte auszuführen.

## Vorgangsprogrammierung mit einem Motor ohne langsame Geschwindigkeit

Stellen Sie in Schritt 2 die Optionen 2 und 6 auf OFF.

<span id="page-11-3"></span>Gehen Sie in der obigen Reihenfolge vor, ohne die mit ,\*' und/oder ,¤' gekennzeichneten Schritte auszuführen.

## Manöverprogrammierung mit Absolutwertgeber (nur Motor 1)

Stellen Sie am Optionswahlschalter Option 3 auf ON.

Gehen Sie in der Reihenfolge der in den obigen Punkten erläuterten Schritte vor, um den Torvorgang für einen Flügel zu programmieren.

Die Steuerung speichert die Position des Absolutwertgebers, anstatt Zeit zu speichern.

# <span id="page-12-1"></span><span id="page-12-0"></span>**Fehlersuche**

# Anzeige für mögliche Fehler - LED Fehler

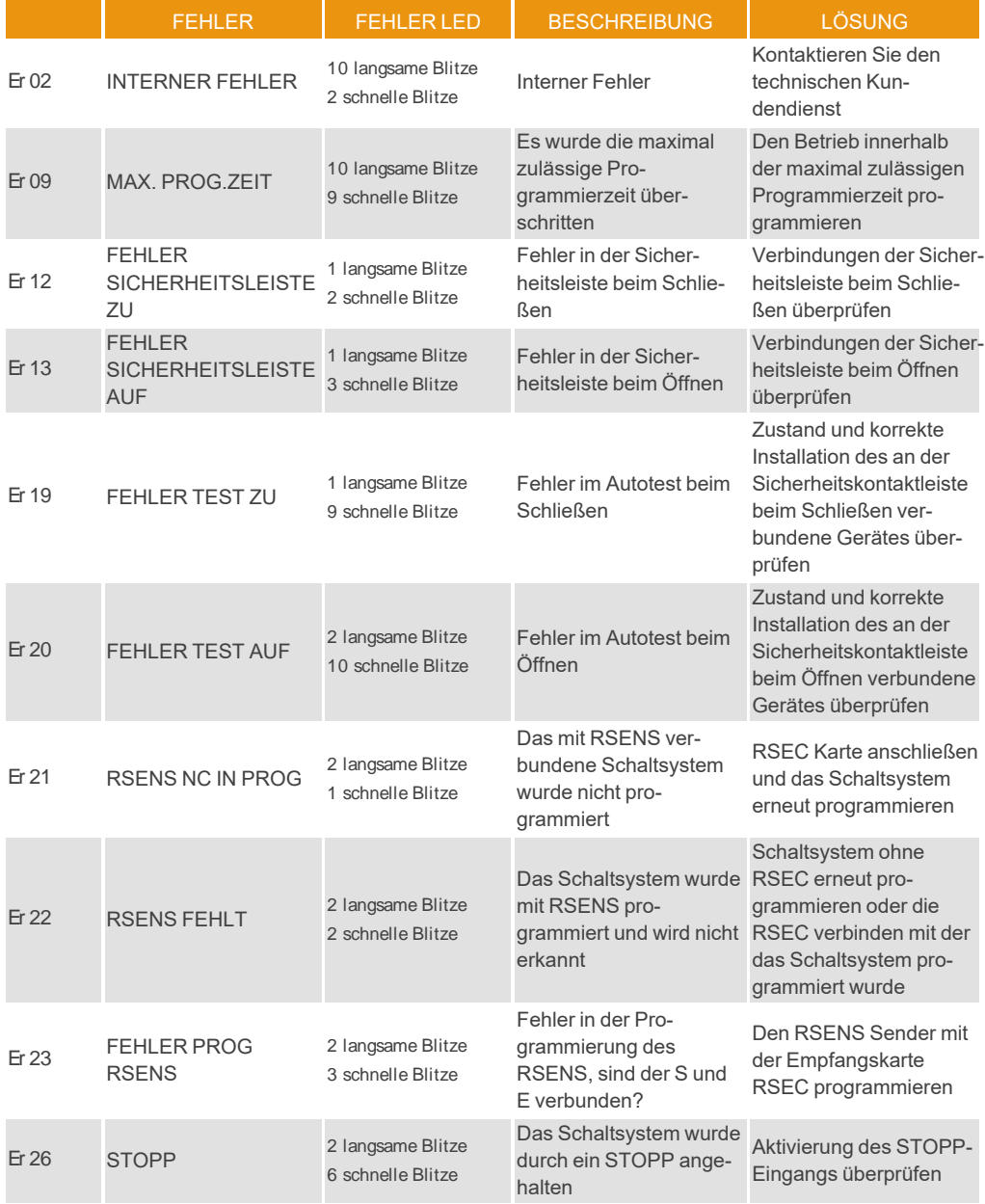

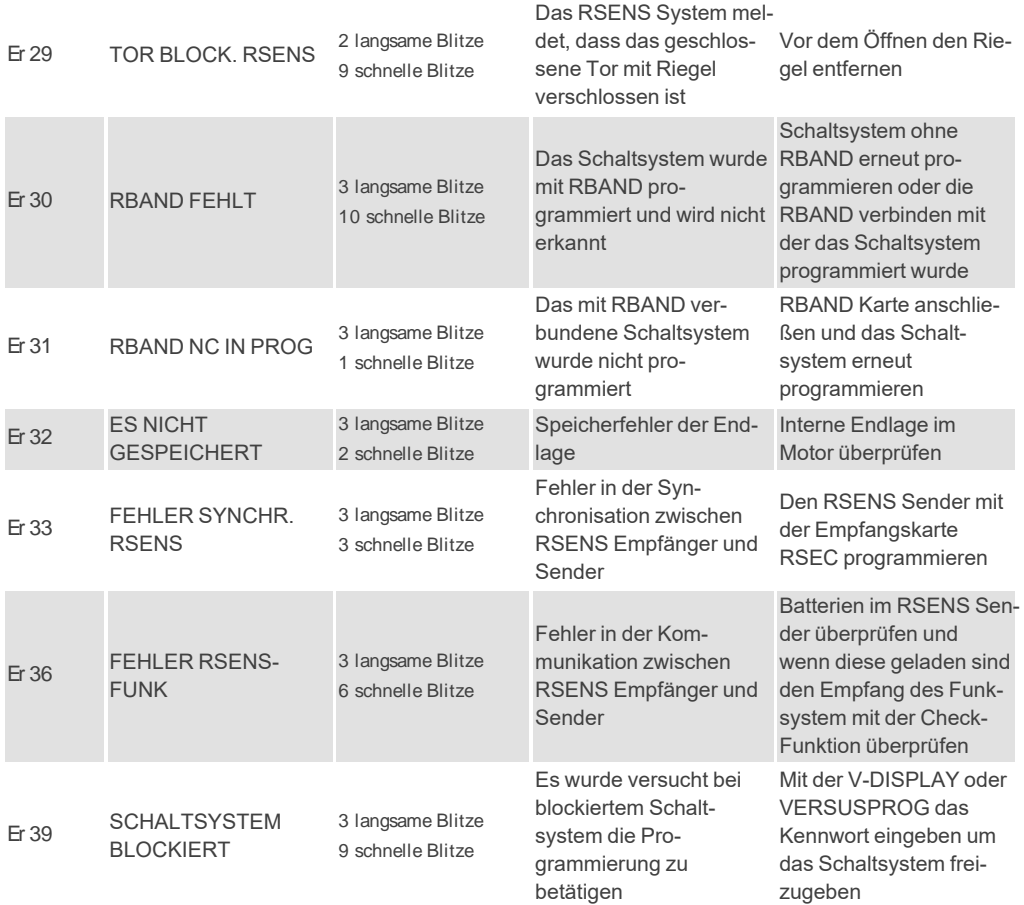

<span id="page-14-0"></span>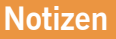

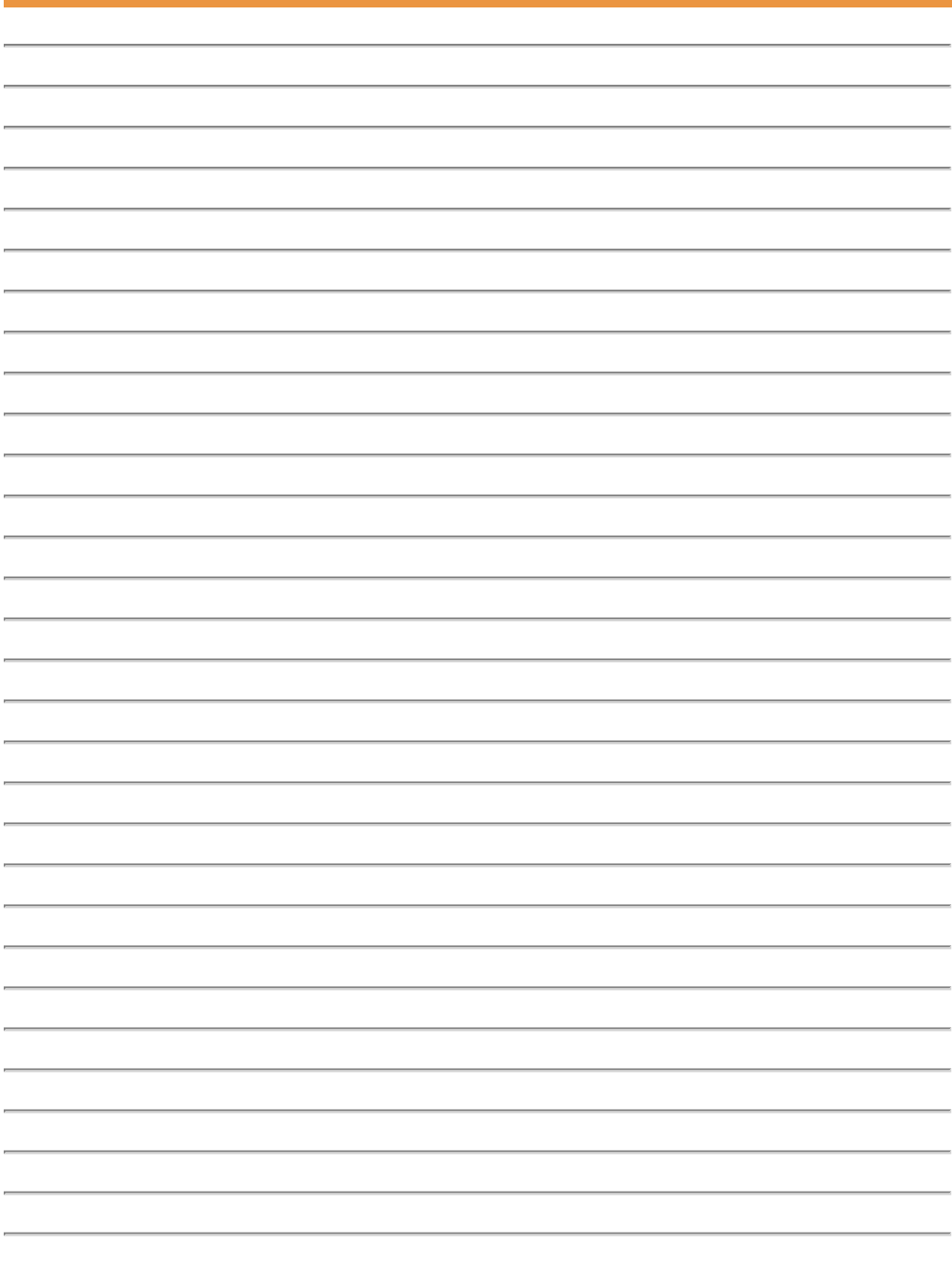

## <span id="page-15-0"></span>**Technische Daten**

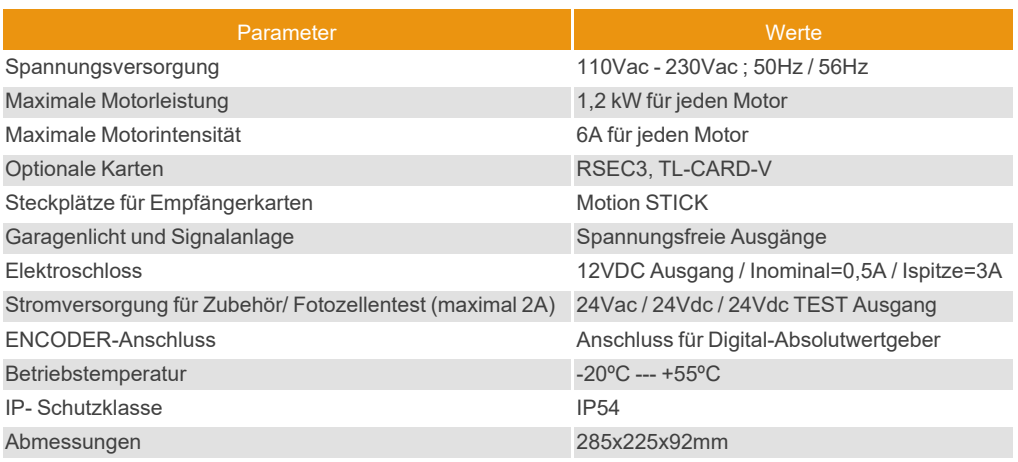

## <span id="page-15-2"></span><span id="page-15-1"></span>**Daten**

# EU-Konformitätserklärung

Hiermit erklärt **JCM TECHNOLOGIES, S.A.**, dass das Produkt **M42** den relevanten grundlegenden Anforderungen der Maschinenrichtlinie 2006/42/EG sowie den Richtlinien 2014/30/EU über elektromagnetische Verträglichkeit und 2014/35/EU über Niederspannung, wann immer seine Verwendung vorgesehen ist, und der RoHS-Richtlinie 2011/65/EU entspricht. Siehe Website <https://www.jcm-tech.com/de/klarungen/>

JCM TECHNOLOGIES, SA C/COSTA D'EN PARATGE, 6B 08500 VIC (BARCELONA) **SPANIEN** 

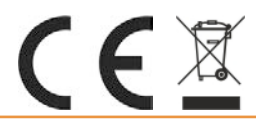